IBM Cúram Social Program Management

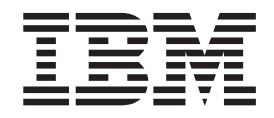

# Guide Cúram - La collaboration dans l'entreprise de l'économie sociale

*Version 6.0.5*

IBM Cúram Social Program Management

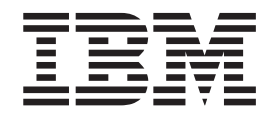

# Guide Cúram - La collaboration dans l'entreprise de l'économie sociale

*Version 6.0.5*

#### **Remarque**

Avant d'utiliser le présent document et le produit associé, lisez attentivement les informations figurant dans [«Remarques», à](#page-40-0) [la page 29](#page-40-0)

#### **Dernière révision : mai 2013**

Cette édition s'applique à IBM Cúram Social Program Management v6.0 5 et à toutes les versions ultérieures, sauf indication contraire dans de nouvelles éditions.

Eléments sous licence - Propriété d'IBM.

#### **© Copyright IBM Corporation 2012, 2013.**

© Cúram Software Limited. 2011. Tous droits réservés.

### **Table des matières Table des matières Table des matières**

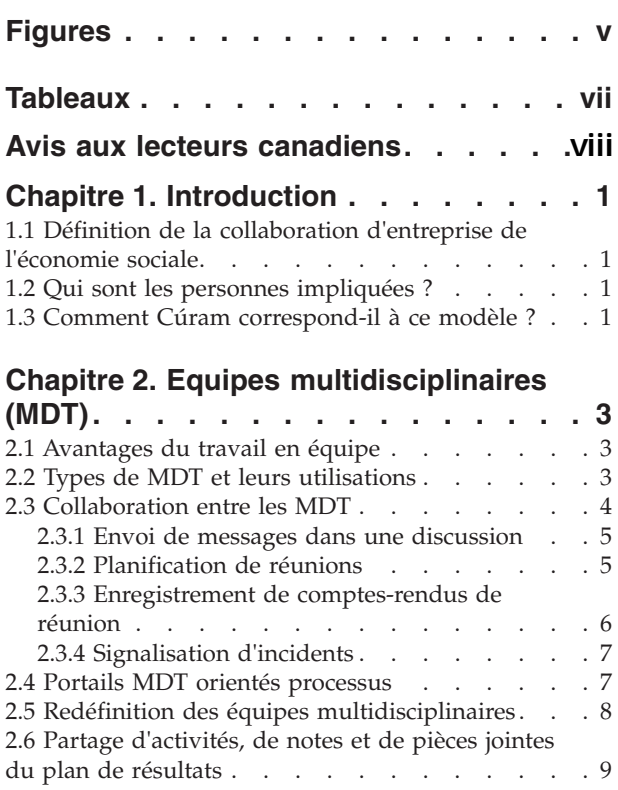

#### **Chapitre 3. Dossier d'entreprise de Chapitre 3. Dossier d'entreprise de Chapitre 3. Présentation de Generic Support S. Dossier a entreprise as ...**<br>Iléannemie acciele

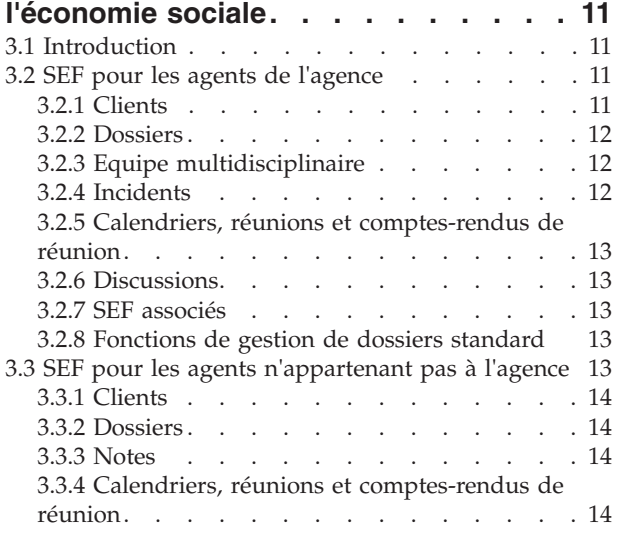

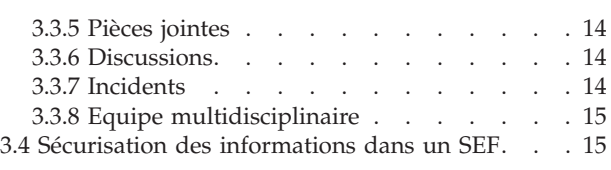

#### **[Chapitre 4. Plan de résultats](#page-28-0)** 3.4 Sécurisation des informations dans un SEF. . . 15 5.3.4 type . . . . . . . . . . . . . . 15 iapitre 4. Plan de resultats

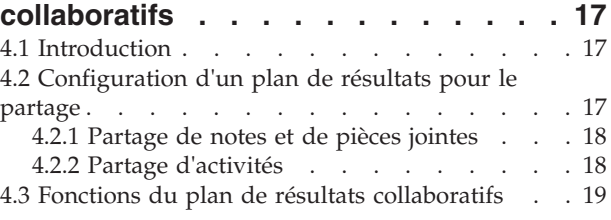

#### **[Chapitre 5. Dossier d'investigation](#page-32-0)** 4.3 Fonctions du plan de résultats collaboratifs . . 19 **de Generic Search Server . . . . . . 17** 6.1 Introduction . . . . . . . . . . . . . 17

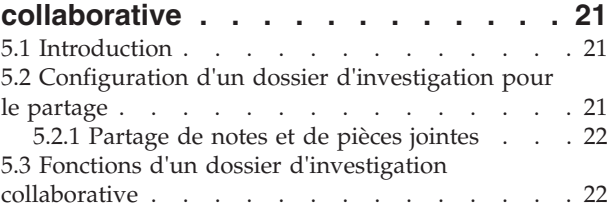

#### **Chapitre 6. Cúram Case and Participant** Chapitre 6. Cúram Case and Participant

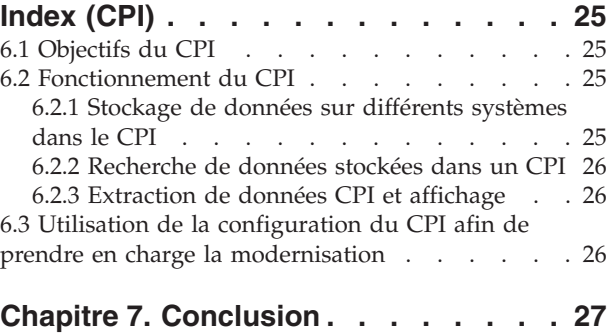

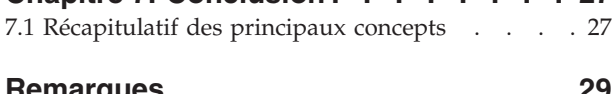

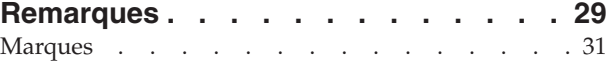

**iv** IBM Cúram Social Program Management : Guide Cúram - La collaboration dans l'entreprise de l'économie sociale

# <span id="page-6-0"></span>**Figures**

**vi** IBM Cúram Social Program Management : Guide Cúram - La collaboration dans l'entreprise de l'économie sociale

### <span id="page-8-0"></span>**Tableaux**

- [1. Fonctionnalités métier favorisant la](#page-15-0) collaboration des MDT . . . . . . . . 4
- [2. Actions de réponse à une invitation de réunion 6](#page-17-0)
- [3. Description de la sécurité de la sensibilité des](#page-26-0) composants SEF [. . . . . . . . . . . 15](#page-26-0) [4. Types de données CPI](#page-36-0) . . . . . . . . . [25](#page-36-0)

### <span id="page-9-0"></span>**Avis aux lecteurs canadiens**

Le présent document a été traduit en France. Voici les principales différences et particularités dont vous devez tenir compte.

#### **Illustrations**

Les illustrations sont fournies à titre d'exemple. Certaines peuvent contenir des données propres à la France.

#### **Terminologie**

La terminologie des titres IBM peut différer d'un pays à l'autre. Reportez-vous au tableau ci-dessous, au besoin.

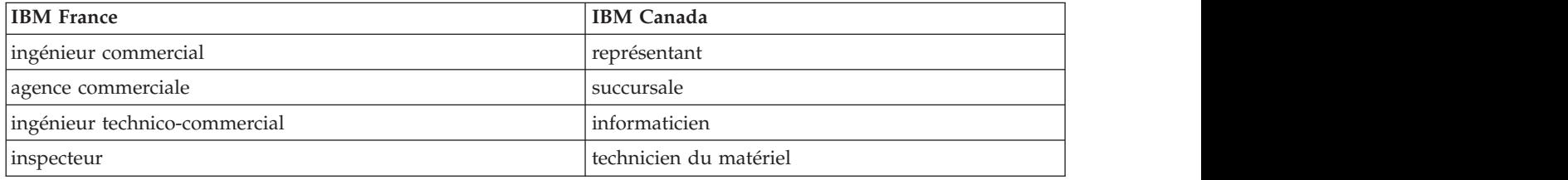

#### **Claviers**

Les lettres sont disposées différemment : le clavier français est de type AZERTY, et le clavier Les lettres sont disposées différemment : le clavier français est de type AZERTY, et le clavier français-canadien de type QWERTY.

#### **OS/2 et Windows - Paramètres canadiens**

Au Canada, on utilise :

- v les pages de codes 850 (multilingue) et 863 (français-canadien),
- le code pays 002,
- le code clavier CF.

#### **Nomenclature**

Les touches présentées dans le tableau d'équivalence suivant sont libellées différemment selon qu'il s'agit Les touches présentées dans le tableau d'équivalence suivant sont libellées différemment selon qu'il s'agit du clavier de la France, du clavier du Canada ou du clavier des États-Unis. Reportez-vous à ce tableau du clavier de la France, du clavier du Canada ou du clavier des États-Unis. Reportez-vous à ce tableau pour faire correspondre les touches françaises figurant dans le présent document aux touches de votre pour faire correspondre les touches françaises figurant dans le présent document aux touches de votre clavier.

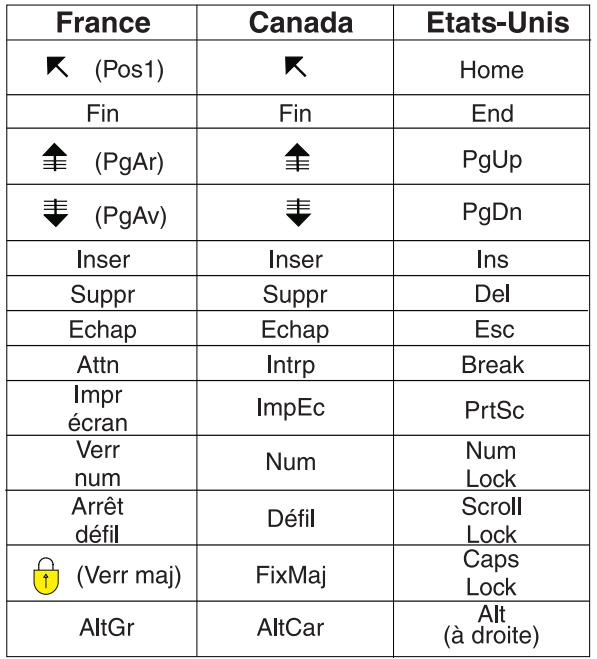

#### **Brevets**

Il est possible qu'IBM détienne des brevets ou qu'elle ait déposé des demandes de brevets portant sur certains sujets abordés dans ce document. Le fait qu'IBM vous fournisse le présent document ne signifie pas qu'elle vous accorde un permis d'utilisation de ces brevets. Vous pouvez envoyer, par écrit, vos demandes de renseignements relatives aux permis d'utilisation au directeur général des relations commerciales d'IBM, 3600 Steeles Avenue East, Markham, Ontario, L3R 9Z7.

#### **Assistance téléphonique**

Si vous avez besoin d'assistance ou si vous voulez commander du matériel, des logiciels et des publications IBM, contactez IBM direct au 1 800 465-1234.

## <span id="page-12-0"></span>**Chapitre 1. Introduction**

#### **1.1 Définition de la collaboration d'entreprise de l'économie sociale**

L'approche classique adoptée par les agences d'entreprise de l'économie sociale consiste à fournir des prestations et des services pour chaque client de chaque programme. Bien que ces programmes permettent de s'assurer qu'un client bénéficie des besoins essentiels, il est difficile de répondre à la cause principale des problèmes. Sans visibilité entre les agences et les programmes, il peut être très difficile pour les agences de suivre la progression générale du client. Par conséquent, il n'est pas rare de voir des clients développer une dépendance à long terme vis-à-vis de l'aide gouvernementale.

La collaboration d'entreprise de l'économie sociale est une nouvelle approche permettant de fournir une aide aux clients et à leurs familles. Son principal argument est d'encourager les agences et les autres parties intéressées à collaborer ensemble pour identifier la cause première des problèmes d'une famille et de l'aider à obtenir des résultats positifs. Pour ce faire, les agences et les autres parties intéressées doivent avoir une vue globale des clients et de leurs familles dans les agences et les programmes.

En fournissant un mécanisme pour ouvrir des communications entre les clients, les membres d'une famille, les agences et les fournisseurs de services, il est possible d'obtenir une vue globale. Des canaux de communication ouverts vont éliminer la duplication des efforts, fournir une protection contre la fraude et faire correspondre les compétences des agents d'une agence et des fournisseurs avec les besoins des clients. La réussite d'une collaboration d'entreprise de l'économie sociale dépend des solutions globales destinées aux familles. Les agences de service social doivent avoir la possibilité de choisir ces solutions parmi un large éventail de prestations et de services disponibles afin d'obtenir des changements durables.

### **1.2 Qui sont les personnes impliquées ?**

Un aspect très important de la collaboration d'entreprise de l'économie sociale consiste à élargir le nombre de personnes pouvant travailler ensemble afin d'aider les clients et leurs familles. Les groupes chargés de fournir des prestations et des services incluent les agences d'entreprise de l'économie sociale, les gouvernements qui financent les agences et les fournisseurs de services qui proposent leurs services via les agences. Tous sont des professionnels compétents qui travaillent avec les familles en les aidant à acquérir leurs propres compétences afin d'obtenir des résultats positifs. Des exemples incluent les agences de l'emploi, les centres de formation, les médecins, les établissements de placement en famille d'accueil et les centres de désintoxication.

La collaboration d'entreprise de l'économie sociale prend également en compte les membres des communautés client au sens large, c'est-à-dire toutes les personnes ayant des relations avec les clients et leurs familles. Ces personnes sont susceptibles de mieux comprendre les causes sous-jacentes ayant poussé les familles à demander une assistance et sont donc plus aptes à apporter leur aide dans le parcours vers des résultats positifs et durables. Typiquement, ces soutiens peuvent se trouver parmi les enseignants, les formateurs, les psychologues scolaires, les employeurs, et aussi les amis de la famille. Cette tendance en constante progression consiste à s'appuyer sur les compétences et les ressources des personnes qui souhaitent apporter leur aide, en plus de celles dont le métier est d'apporter de l'aide. Les organisations non gouvernementales (ONG) peuvent également aider les clients et leurs familles.

### **1.3 Comment Cúram correspond-il à ce modèle ?**

Cúram Social Enterprise Collaboration Suite est un ensemble d'outils composés d'articles commerciaux prêts à l'emploi (COTS - Commercial-Off-The-Shelf) conçus dans le but de permettre à des personnes impliquées dans une collaboration d'entreprise de l'économie sociale de collaborer ensemble afin d'obtenir des résultats positifs pour les clients et les familles. Les outils actuellement pris en charge sont Cúram

Case and Participant Index (CPI), le portail Multidisciplinary Team (MDT), le Social Enterprise Folder (SEF) et le Citizen Context Viewer (CCV). L'objectif de chaque outil est le suivant :

- v Le portail MDT fournit aux équipes de personnes compétentes et aux membres de la communauté un forum dans lequel ils peuvent partager des informations et communiquer efficacement entre eux. Il fournit des outils de communication tels que des forums de discussions et un support pour la planification de réunions et l'enregistrement de comptes-rendus de réunion qui permettent aux personnes de travailler ensemble pour aider les familles.
- Le SEF et le CCV permettent d'accéder aux informations des familles de façon organisée. Le SEF est un élément central pour la gestion des clients et des dossiers et permet de collaborer sur des plans de résultats ou des investigations. Le CCV peut être utilisé avec le SEF ; il fournit un récapitulatif des informations client dans une structure arborescente. Ces deux outils utilisent un CPI pour accéder aux informations entre les systèmes et pour les afficher dans un emplacement central.
- v Le CPI est un référentiel de données qui stocke les informations d'un client dans les différentes agences, programmes et systèmes. Son principal objectif est de fournir une vue globale des clients et de leurs familles afin que les parties intéressées disposent des informations dont elles ont besoin pour travailler ensemble.

### <span id="page-14-0"></span>**Chapitre 2. Equipes multidisciplinaires (MDT)**

#### **2.1 Avantages du travail en équipe**

Le concept de la collaboration d'entreprise de l'économie sociale part du principe que les familles ont des besoins complexes nécessitant des solutions complexes et innovantes. Le rôle d'une équipe multidisciplinaire est de permettre à des personnes compétentes et impliquées de collaborer ensemble. Ainsi, les équipes multidisciplinaires peuvent :

- v Aider à résoudre des dossiers sensibles.
- Promouvoir la coordination entre les agences.
- v Identifier les lacunes et les pannes des différents services en termes de coordination et de communication entre les agences et les personnes.
- v Fournir un forum permettant d'en savoir plus sur les stratégies, les ressources et les approches utilisées par différentes disciplines.

Les disciplines professionnelles qui sont généralement représentées incluent les services de protection de l'enfant et de l'adulte, les systèmes juridiques civil et pénal, les services sanitaires et sociaux, ainsi que la psychiatrie. Certaines équipes incluent des avocats spécialisés dans les violences domestiques, des spécialistes de la toxicomanie, des religieux et des décideurs politiques. Les équipes spécialisées dans les abus financiers privilégient les dossiers impliquant l'exploitation et incluent des représentants d'institutions financières, y compris des banques ou des banques mutualistes, des sociétés de courtage, des prêteurs hypothécaires, des fiduciaires privés ou des tuteurs et autres.

#### **2.2 Types de MDT et leurs utilisations**

Un aspect fondamental de la réussite de la collaboration d'entreprise de l'économie sociale est la capacité des équipes multidisciplinaires à collaborer ensemble pour gérer efficacement les besoins des clients et de leurs familles. Il existe deux types d'équipes multidisciplinaires dans Cúram : les équipes multidisciplinaires prédéfinies composées de personnes qui poursuivent leur collaboration pour aider plusieurs familles et des équipes de personnes multidisciplinaires dont l'objectif est d'aider une famille en particulier. Le type d'équipe multidisciplinaire requis pour un dossier d'entreprise de l'économie sociale est configuré dans le cadre de l'administration de la collaboration d'entreprise de l'économie sociale (voir le Guide de configuration du dossier d'entreprise de l'économie sociale Cúram).

Les équipes multidisciplinaires prédéfinies sont généralement associées à des types de dossiers avec des objectifs prédéfinis. Par exemple, les objectifs prédéfinis de dossiers à risques élevés comme une investigation sur des violences conjugales doivent évaluer les risques de récidives ou de violence et agir en conséquence pour protéger toute personne en danger. Les investigations concernant des violences conjugales exigent des membres faisant appliquer la loi et pouvant intervenir au domicile, des procureurs pouvant protéger les droits des membres d'une famille, des agents des services de protection de l'enfance ou de la famille connaissant les tendances de la violence conjugale et des psychologues afin d'évaluer la dynamique familiale. Un attribut important des équipes prédéfinies est leur expérience en matière de collaboration. Des dossiers d'investigation, en particulier, peuvent bénéficier d'équipes prédéfinies qui se connaissent les unes les autres, connaissent la meilleure façon de communiquer avec l'équipe et comprennent les points forts de chaque membre.

Les équipes prédéfinies et leurs membres sont configurés dans le cadre de l'administration de la collaboration d'entreprise de l'économie sociale. Tous les dossiers d'entreprise de l'économie sociale utilisant une équipe prédéfinie disposera des mêmes membres d'équipe. Les équipes prédéfinies peuvent être mises à jour au niveau de l'administration afin que tous les dossiers d'entreprise de l'économie sociale s'appuyant sur cette équipe puissent automatiquement bénéficier de ces modifications. Par exemple, si le membre d'une équipe prédéfinie est en congés, une personne peut être affectée à son rôle.

<span id="page-15-0"></span>Il est important que les dossiers d'entreprise de l'économie sociale dépendants des équipes prédéfinies continuent d'être pris en charge lorsque ces équipes subissent des changements.

Les familles présentant des besoins complexes et permanents ont besoin d'une équipe multidisciplinaire qui comprend leurs circonstances personnelles. Par exemple, un dossier en cours dont l'objectif est d'aider un enfant confronté à une situation d'abus nécessite des membres d'équipe ayant déjà établi des relations avec lui. Lorsque les équipes prédéfinies sont conçues pour inclure des membres d'équipe occupant des rôles spécifiques, des équipes multidisciplinaires individuelles sont configurées au sein d'un dossier d'entreprise de l'économie sociale et peuvent être modifiées de façon dynamique au fil du temps. Par exemple, les enseignants des enfants d'une famille peuvent être mis à jour chaque année scolaire. Pour prendre en charge la création et la maintenance des équipes multidisciplinaires individuelles, des fonctionnalités permettent d'ajouter des membres MDT figurant dans les équipes existantes, des membres entièrement nouveaux et des utilisateurs existants.

#### **2.3 Collaboration entre les MDT**

L'objectif ultime des équipes multidisciplinaires est d'utiliser leur éventail de compétences et de partager des informations afin d'aider les clients et leurs familles. Cúram fournit des outils aux membres de l'équipe multidisciplinaire afin d'atteindre cet objectif. Les dossiers d'entreprise de l'économie sociale sont l'élément central de partage d'informations et d'échange d'idées. Au sein de tous les types de dossiers d'entreprise de l'économie sociale se trouvent des outils permettant aux équipes multidisciplinaires de communiquer efficacement entre elles et de regrouper leurs efforts afin d'aider les familles. Le tableau suivant récapitule les fonctionnalités métier disponibles dans les dossiers d'entreprise de l'économie sociale que les équipes multidisciplinaires peuvent utiliser lors de leurs efforts collaboratifs :

| Fonctionnalité métier                       | Récapitulatif                                                                                                    |
|---------------------------------------------|----------------------------------------------------------------------------------------------------|
| Forums de discussions                       | Les membres de l'équipe multidisciplinaire peuvent<br>utiliser des forums de discussion pour partager des<br>conseils et des informations importantes. Ces forums<br>peuvent être configurés de sorte à envoyer un e-mail aux<br>membres de l'équipe multidisciplinaire chaque fois que<br>des discussions sont postées et que des commentaires<br>sont ajoutés, ce qui facilite la notification des membres<br>de l'équipe qui peuvent ainsi participer à la discussion.                                                                                                    |
| Planification de réunions                   | Pour répondre aux besoins des enfants et de leurs<br>familles, des réunions peuvent être planifiées par<br>n'importe quel membre de l'équipe multidisciplinaire ou<br>agent de l'agence. L'intégration d'éléments de plan<br>permet aux invités de la réunion d'être acceptés dans<br>leurs calendriers personnels, par exemple dans<br>Microsoft® Outlook, ce qui facilite la coordination des<br>réunions.                                                                                                    |
| Enregistrement de comptes-rendus de réunion | L'assistant d'enregistrement de comptes-rendus de<br>réunion permet d'enregistrer des détails généraux de<br>réunions, d'ajouter des notes de réunions, de répertorier<br>les décisions prises lors de la réunion, de noter les<br>participants, de présenter les actions, de joindre des<br>fichiers et d'associer les comptes-rendus de réunion à un<br>dossier connexe. Ces comptes-rendus de réunion peuvent<br>être automatiquement envoyés par e-mail aux<br>participants à la réunion, aux invités n'ayant pas pu se<br>rendre à la réunion et aux autres personnes intéressées. |

*Tableau 1. Fonctionnalités métier favorisant la collaboration des MDT*

| Fonctionnalité métier     | Récapitulatif                                                                                                    |
|---------------------------|----------------------------------------------------------------------------------------------------|
| Signalisation d'incidents | La signalisation d'incidents permet de faciliter la<br>prévention en assurant un suivi des indicateurs<br>potentiels de l'historique d'une famille afin d'éviter des<br>situations plus graves. Tout défaut de signalisation d'un<br>incident, par exemple des abus à l'égard d'enfants, peut<br>entraîner un deuxième incident de ce type et retarder<br>l'intervention familiale et le renvoi de l'enfant à des<br>services de protection de l'enfance. |

<span id="page-16-0"></span>*Tableau 1. Fonctionnalités métier favorisant la collaboration des MDT (suite)*

#### **2.3.1 Envoi de messages dans une discussion**

Les forums de discussions sont des outils de communication permettant de poster en ligne des commentaires et des questions sur un sujet particulier. Les membres du forum de discussions peuvent activement participer à des discussions en répondant à leurs propres remarques au fil du temps. L'objectif de ces discussions est de promouvoir la coordination et le travail d'équipe entre les membres de l'équipe multidisciplinaire et les agents d'agence en leur permettant de partager des conseils et des informations importantes pouvant avoir un effet sur la résolution d'un dossier.

Les principaux acteurs d'un forum de discussions sont le modérateur et les surveillants. Le rôle du modérateur est de s'assurer que toutes les discussions soient correctement traitées, il a donc la possibilité de gérer tous les aspects d'une discussion. La configuration par défaut consiste à définir le propriétaire du dossier d'entreprise de l'économie sociale en tant que modérateur de la discussion (pour plus d'informations sur la modification de cette configuration par défaut, consultez le Guide de configuration du dossier d'entreprise de l'économie sociale Cúram). Etant donné que les discussions peuvent contenir des informations hautement sensibles et importantes, l'unique responsabilité du modérateur est de fermer une discussion.

Le rôle des surveillants est de participer activement à la discussion en consultant et en postant des commentaires. Ils peuvent afficher une discussion et sont automatiquement informés par e-mail de l'ajout d'un nouveau commentaire. Par défaut, tous les membres de l'équipe multidisciplinaire, le propriétaire du dossier d'entreprise de l'économie sociale, le modérateur et toutes les personnes créant une discussion sont ajoutés en tant que surveillants. Les utilisateurs internes de Cúram peuvent s'ajouter eux-mêmes à la liste des surveillants afin de recevoir des notifications. Sinon, tout surveillant existant (y compris les utilisateurs externes qui font partie de l'équipe multidisciplinaire) peut choisir d'arrêter de surveiller une discussion.

**Remarque :** Une fonctionnalité est activée et désactivée dans un forum de discussions selon les droits d'accès d'un utilisateur. Par exemple, seul le modérateur peut accéder au lien permettant de fermer une discussion. Seuls les utilisateurs dotés de droits de mise à jour des commentaires peuvent accéder au lien d'édition de la discussion.

### **2.3.2 Planification de réunions**

Pour répondre aux besoins des enfants et de leurs familles, n'importe quel membre de l'équipe multidisciplinaire n'appartenant pas à l'agence ou n'importe quel agent de l'agence peut planifier des réunions. Plusieurs personnes peuvent être invitées à ces réunions, y compris des clients, des membres de l'équipe multidisciplinaire, des agents de l'agence et d'autres personnes qui jouent un rôle dans un dossier, comme un témoin dans un rapport d'incident. L'intérêt de ces réunions peut couvrir un large éventail d'objectifs, notamment :

- v Le partage d'informations concernant un dossier avec des professionnels impliqués et la définition d'un plan d'action adapté à une famille.
- v Autoriser les membres de l'équipe à passer rigoureusement en revue tous les aspects d'un dossier afin de mieux comprendre sa complexité.

<span id="page-17-0"></span>v Permettre aux membres de l'équipe de discuter de questions d'ordre général, de problèmes et de préoccupations liés à l'investigation et aux poursuites concernant ces affaires.

L'intégration du gestionnaire d'informations personnelles (PIM - Personal Information Manager) aux réunions Cúram permet aux demandes de réunion d'apparaître dans un compte de messagerie externe du participant et sur son calendrier, par exemple : Microsoft Outlook. Cela signifie que toute personne invitée à une réunion et disposant d'une adresse e-mail peut être invitée à une réunion et libre de l'accepter ou de la refuser à l'aide de son calendrier PIM sans devoir se connecter à Cúram. Le tableau suivant décrit l'intégration PIM de chaque réponse possible à une invitation de réunion :

| Code                          | Statut du dossier                                                                                                    |
|-------------------------------|----------------------------------------------------------------------------------------------------|
| Accepter                      | Les invitations à une réunion peuvent être acceptées et<br>générer l'ajout d'un rappel au calendrier Cúram et au<br>calendrier PIM du participant à la réunion, par exemple :<br>un calendrier Microsoft Outlook. Dans un dossier<br>d'entreprise de l'économie sociale, le participant à la<br>réunion affiche le statut "Accepté", informant ainsi les<br>parties intéressées. |
| Décliner                      | Lorsque des invitations à une réunion sont refusées, la<br>réunion continue d'apparaître dans le calendrier Cúram<br>de l'invité, mais ne s'affichera pas dans le calendrier PIM.<br>Dans le dossier d'entreprise de l'économie sociale, le<br>participant à la réunion affiche le statut "Décliné".                                                                             |
| Marqué comme étant provisoire | Les invitations à des réunions peuvent être marquées<br>comme étant provisoires. La réunion va apparaître dans<br>le calendrier Cúram et dans le calendrier PIM du<br>participant à la réunion et son statut est marqué comme<br>étant provisoire.                                                                                                    |

*Tableau 2. Actions de réponse à une invitation de réunion*

Les réunions peuvent être replanifiées en modifiant la date et l'heure existantes. Des e-mails sont envoyés à toutes les personnes invitées à la réunion, même aux personnes ayant décliné l'invitation initiale, ce qui leur permet d'accepter, de rejeter ou de marquer la nouvelle réunion planifiée comme étant provisoire. Les réunions peuvent également être supprimées. Un e-mail est envoyé à toutes les personnes invitées avec un lien leur permettant de supprimer la réunion de leurs calendriers Cúram et PIM.

#### **2.3.3 Enregistrement de comptes-rendus de réunion**

L'assistant d'enregistrement de comptes-rendus de réunion aide les utilisateurs à capturer les détails d'une réunion et à mettre les comptes-rendus à la disposition des participants et des autres parties intéressées. Chaque étape de l'assistant est facultative, offrant ainsi une approche flexible pour la capture d'informations clés. L'assistant d'enregistrement de comptes-rendus de réunion prend également en charge les comptes-rendus en cours, permettant ainsi d'enregistrer des éléments d'information simultanément ou sur une période donnée. Les informations de réunion suivantes peuvent être capturées :

#### **Détails de la réunion**

Inclut l'objet de la réunion, son emplacement, la date et l'heure de début et de fin, ainsi que le nom de l'organisateur de la réunion et l'ordre du jour. Toute information saisie dans le cadre de la planification de la réunion va pré-renseigner les détails de la réunion.

#### **Notes et décisions de la réunion**

Les notes et décisions de la réunion peuvent être enregistrées au format RTF. Il s'agit d'étapes distinctes dans l'assistant de réunion.

#### <span id="page-18-0"></span>**Présence à la réunion**

Des invités peuvent être ajoutés à la liste des participants à la réunion. Des invités supplémentaires peuvent être ajoutés, ainsi que leurs adresses e-mail, afin que le compte-rendu de réunion puisse leur être envoyé.

#### **Actions de réunion**

Toute action décidée lors de la réunion peut être ajoutée au compte-rendu de réunion avec le responsable de l'action et la date d'échéance à laquelle elle doit être terminée. Une tâche est créée en arrière-plan pour suivre sa progression et peut être visualisée à partir de la boîte de réception de l'utilisateur interne et d'une liste d'actions de l'utilisateur externe.

#### **Fichiers de la réunion**

Des fichiers peuvent être joints aux comptes-rendus de réunion. Leur consultation permet d'accéder aux fichiers en pièces jointes.

#### **Dossiers de réunion**

Un ou plusieurs dossiers peuvent être associés à la réunion, le cas échéant.

#### **Récapitulatif de la réunion**

Il s'agit d'un récapitulatif des informations du compte-rendu enregistré jusqu'à présent.

Une fois les comptes-rendus enregistrés, l'organisateur de la réunion ou l'utilisateur ayant enregistré le compte-rendu peut les envoyer à toute personne invitée à la réunion. Par défaut, les comptes-rendus de réunion sont envoyés par e-mail avec les comptes-rendus dans un document PDF joint, une adresse e-mail est donc nécessaire. Un message s'affiche lorsque les comptes-rendus sont envoyés et qu'une ou plusieurs adresses e-mail sont manquantes ou non valides.

Les comptes-rendus peuvent être envoyés à plusieurs reprises et un enregistrement de l'historique des comptes-rendus envoyés est conservé. Chaque fois qu'une nouvelle version d'un compte-rendu est envoyée, ce dernier est référencé. Ceci permet aux utilisateurs de consulter les comptes-rendus tels qu'ils étaient rédigés au moment de leur envoi.

#### **2.3.4 Signalisation d'incidents**

Les incidents sont des événements qui ont (ou pourraient avoir) un effet négatif direct sur la santé et la sécurité d'un client. Par exemple : la signalisation de négligences ou d'abus à l'égard d'enfants ou un accident sur un lieu de travail. Lors de la signalisation d'un incident, les informations suivantes doivent être fournies :

- v Une description détaillée de l'incident, ainsi que la date et l'heure auxquelles l'incident s'est produit.
- v Les noms des clients concernés.
- v Le nom et les coordonnées des participants, par exemple : les témoins, les clients concernés.
- v Toute documentation de support, par exemple : des preuves vérifiant les circonstances de l'incident ; des fichiers peuvent être joints à un incident, fournissant ainsi des preuves et une documentation de support pour l'incident.

#### **2.4 Portails MDT orientés processus**

Les portails MDT fournissent des outils aux membres de l'équipe multidisciplinaire leur permettant de collaborer les uns avec les autres, avec des agents d'agence et les familles. Ces portails sont orientés processus, ce qui facilite la coordination des membres MDT avec les membres de l'équipe associée.

Dans les portails MDT, un membre MDT peut réaliser les opérations suivantes :

- v Signaler des incidents affectant les clients.
- Poster et lire des discussions.
- v Planifier des réunions et gérer les actions de réunions.
- v Envoyer un e-mail aux membres de l'équipe.
- <span id="page-19-0"></span>• Ajouter des notes.
- Ajouter des pièces jointes.
- v Ajouter une note pour un service ou une action fourni(e) par un plan de résultats.

Dans les portails MDT, un membre MDT peut afficher les éléments suivants :

- Clients et dossiers.
- v Réunions planifiées et comptes-rendus de réunion récemment publiés.
- Incidents récemment signalés.
- v Membres de l'équipe multidisciplinaire avec lesquels le membre peut collaborer.
- v Actions affectées à un membre MDT.
- v Activités (services, actions, recommandations) fournies par un plan de résultats.

Le Guide du portail de l'équipe multidisciplinaire Cúram fournit davantage d'informations sur les portails MDT et s'adresse à des agents n'appartenant pas à l'agence, comme les partenaires commerciaux.

#### **2.5 Redéfinition des équipes multidisciplinaires**

Le processus de redéfinition des équipes multidisciplinaires diffère entre les équipes prédéfinies et les équipes individuelles définies au sein d'un dossier d'entreprise de l'économie sociale.

Les membres d'une équipe prédéfinie sont conçus pour être cohérents dans l'ensemble des dossiers d'entreprise de l'économie sociale s'appuyant sur cette équipe. En effet, ces équipes prédéfinies ne sont pas conçues pour être redéfinies, étant donné que leur objectif est de fournir une représentation cohérente aux clients dans des circonstances similaires. Par exemple, l'équipe multidisciplinaire travaillant sur des dossiers d'aide sociale pour enfant doit gérer chaque famille de la même manière afin d'assurer la protection de tous les enfants. Le fait de disposer d'équipes qui se connaissent et qui connaissent leur travail s'avère bénéfique pour répondre aux besoins des enfants et de leurs familles. Les équipes prédéfinies sont conçues de façon à ce que seul un administrateur puisse ajouter ou supprimer des membres de l'équipe, ce qui met donc à jour tous les dossiers d'entreprise de l'économie sociale reposant sur cette équipe. Toutefois, il est possible de remplacer une équipe prédéfinie par une autre dans un dossier d'entreprise de l'économie sociale. Toutes les équipes prédéfinies affectées à un dossier d'entreprise de l'économie sociale au fil du temps peuvent être consultées dans un historique.

Le principal avantage de la définition d'une équipe multidisciplinaire individuelle au sein d'un dossier d'entreprise de l'économie sociale est la flexibilité concernant la redéfinition de l'équipe. De nouveaux membres peuvent être ajoutés en les sélectionnant parmi les membres de l'équipe multidisciplinaire existante déjà enregistrée dans le système. Il est également possible d'ajouter de nouveaux membres qui n'ont jamais fait partie d'une équipe multidisciplinaire. Le système va automatiquement mettre à jour les membres de l'équipe répertoriés dans le composant d'administration afin que d'autres équipes multidisciplinaires puissent contenir un même membre. De nouveaux membres peuvent aussi être ajoutés en les sélectionnant parmi les utilisateurs figurant au sein de l'agence. Tout membre ajouté à une équipe multidisciplinaire peut être supprimé. La seule exception est qu'un membre principal doit être modifié avant d'être supprimé.

Un enregistrement des anciens membres est conservé pour les équipes multidisciplinaires prédéfinies et définies individuellement. Ceci permet aux agents de l'agence de voir qui a travaillé sur le dossier d'entreprise de l'économie sociale au fil du temps et de contacter des anciens membres de l'équipe le cas échéant. Par exemple, un agent de l'agence souhaite avoir plus d'informations sur une discussion antérieure ou cherche des conseils sur la méthode de travail utilisée avec un client.

#### <span id="page-20-0"></span>**2.6 Partage d'activités, de notes et de pièces jointes du plan de résultats**

Les activités du plan de résultats (services, actions, recommandations) peuvent être partagées avec des membres de l'équipe multidisciplinaire n'appartenant pas à l'agence via le plan de résultats collaboratifs. Les notes et pièces jointes peuvent être partagées avec des membres de l'équipe multidisciplinaire n'appartenant pas à l'agence via le plan de résultats collaboratifs et une investigation collaborative. Un agent de l'agence doit spécifiquement indiquer que l'élément doit être partagé avec un membre particulier de l'équipe n'appartenant pas à l'agence. Cet élément peut ensuite être consulté par le membre de l'équipe n'appartenant pas à l'agence dans un plan de résultats collaboratifs via le portail MDT. Une équipe multidisciplinaire partageant un modèle de gouvernance a été mise en place pour fournir un contrôle sur ce qui peut être partagé et avec qui il doit être partagé. Ce modèle définit si les activités, notes ou pièces jointes peuvent être partagées avec un rôle particulier d'un membre de l'équipe multidisciplinaire (par ex. : un enseignant, un médecin, etc.) ou avec un membre individuel de l'équipe multidisciplinaire. Le partage défini pour une personne spécifique est prioritaire sur celui défini pour le rôle de cette personne. Ainsi, des membres spécifiques de l'équipe peuvent bénéficier d'un accès étendu ou plus restreint qu'à celui défini pour leur rôle. Il existe trois paramètres pour chaque type d'élément pouvant être partagé :

• Non partagé

Cela signifie que l'élément ne peut pas être partagé avec le membre de l'équipe ou le rôle. S'il est défini pour un rôle, les membres de l'équipe occupant ce rôle ne vont pas apparaître dans les listes des membres de l'équipe avec lesquels l'élément peut être partagé. S'il est défini pour un membre individuel de l'équipe, cette personne sera exclue de la liste des membres de l'équipe avec lesquels l'élément peut être partagé.

• Partagé (présélectionné)

S'il est défini au niveau du rôle, tout membre de l'équipe occupant ce rôle sera inclus dans la liste des membres avec lesquels l'élément peut être partagé. S'il est spécifié pour un membre de l'équipe, ce dernier sera inclus dans la liste, quel que soit le partage défini pour son rôle. La case à cocher affichée dans la liste pour indiquer si l'élément doit être partagé avec le membre de l'équipe sera automatiquement sélectionnée.

• Partagé (non présélectionné)

S'il est défini au niveau du rôle, tout membre de l'équipe occupant ce rôle sera inclus dans la liste des membres avec lesquels l'élément peut être partagé. S'il est spécifié pour un membre de l'équipe, ce dernier sera inclus dans la liste quel que soit le partage défini pour son rôle. La case à cocher affichée dans la liste pour indiquer si l'élément doit être partagé avec le membre de l'équipe ne sera pas automatiquement sélectionnée. L'utilisateur doit cocher la case pour partager l'élément avec le membre de l'équipe.

### <span id="page-22-0"></span>**Chapitre 3. Dossier d'entreprise de l'économie sociale**

### **3.1 Introduction**

Le dossier d'entreprise de l'économie sociale (SEF - Social Enterprise Folder) est un type de dossier permettant de présenter une vue du client et des informations sur le dossier issues de plusieurs agences et systèmes. Le SEF est un élément central permettant d'accéder à des informations concernant plusieurs clients (comme des membres de la famille) et leurs dossiers. Il est intégré au Cúram Case and Participant Index (CPI) afin de faciliter l'affichage d'informations provenant de plusieurs systèmes et agences disparates. Les agents de l'agence et les membres de l'équipe multidisciplinaire peuvent utiliser un SEF pour partager des informations en toute sécurité et collaborer ensemble afin de parvenir à des résultats positifs pour les clients et leurs familles. Plutôt que d'avoir à accéder à de nombreux systèmes à travers diverses agences pour comprendre pleinement l'historique du dossier d'une famille, le SEF affiche ces informations dans un emplacement central.

Un SEF se compose de deux vues ; la vue de l'agent de l'agence et celle du membre de l'équipe multidisciplinaire n'appartenant pas à l'agence. La vue de l'agent de l'agence présente une suite riche de fonctionnalités permettant aux employés internes de l'agence (éventuellement de plusieurs agences) de collaborer à la distribution des programmes à un ou plusieurs clients communs. La vue du membre de l'équipe multidisciplinaire n'appartenant pas à l'agence, tout en fournissant uniquement les fonctionnalités appropriées à un utilisateur qui n'est pas un employé de l'agence, permet à un membre de l'équipe multidisciplinaire de collaborer avec les agents de l'agence afin de garantir que les programmes les plus efficaces sont fournis aux clients. Les membres de l'équipe multidisciplinaire n'appartenant pas à l'agence accèdent au SEF via le portail MDT.

Les SEF ont un cycle de vie très simple. Ils affichent le statut *Ouvert* depuis leur date de création jusqu'à la date de leur fermeture. Un SEF *Fermé* peut être rouvert, en passant du statut *Fermé* à celui *Ouvert*. L'historique des statuts est conservé en affichant la date de début et de fin des modifications de statuts.

### **3.2 SEF pour les agents de l'agence**

Les agents de l'agence peuvent accéder aux SEF via les applications relationnelles Cúram standard de l'assistant social. Un SEF peut être créé par un assistant social doté des privilèges de sécurité appropriés. Il ne peut pas être créé par un membre MDT. Le CCV (Citizen Context Viewer) Cúram permet de faciliter la création d'un SEF. Le CCV, aussi intégré au CPI, permet d'identifier les clients et les dossiers à ajouter au SEF. Ceci permet à l'utilisateur, qui dispose d'une méthode simple et rapide, d'ajouter tous les clients et dossiers appropriés au SEF. Comme mentionné précédemment, l'utilisation du CPI implique que ces dossiers et clients peuvent provenir de plusieurs systèmes disparates.

Le reste de cette section présente les fonctionnalités du SEF disponibles pour un agent de l'agence.

#### **3.2.1 Clients**

Les clients ajoutés à un SEF peuvent être des clients Cúram entièrement enregistrés ou des clients CPI dont les informations ont été extraites à partir d'un système autre que Cúram. Les informations disponibles pour le client varient selon qu'il s'agit d'un client Cúram enregistré ou géré par le CPI. S'il s'agit d'un client Cúram enregistré, le gestionnaire de participants Cúram peut être accessible à partir du SEF pour enregistrer et afficher un ensemble complet d'informations concernant le client. S'il s'agit d'un client CPI, les informations disponibles le concernant varient en fonction des données stockées pour chaque client dans le CPI. L'utilisateur peut étendre le CPI de sorte à inclure des informations spécifiques à ses besoins particuliers. Pour plus d'informations, consultez le [Chapitre 6, «Cúram Case and Participant](#page-36-0) [Index \(CPI\)», à la page 25.](#page-36-0)

<span id="page-23-0"></span>Des clients peuvent être ajoutés à un SEF dans le cadre de la création initiale du dossier. Des clients supplémentaires peuvent être ajoutés ultérieurement au SEF. Ils peuvent également être supprimés du SEF. Le SEF conserve un historique des ajouts et suppressions de clients.

#### **3.2.2 Dossiers**

Les dossiers ajoutés à un SEF peuvent être intégralement gérés par Cúram, c'est-à-dire que la gestion des dossiers est prise en charge par l'application Cúram ou ils peuvent être gérés sur des systèmes autres que Cúram et disponibles pour le SEF via le CPI. Si le dossier est un dossier géré par Cúram, l'agent de l'agence (en supposant qu'il dispose des privilèges de sécurité appropriés) peut y accéder à partir du SEF. Si le dossier est géré par un système autre que Cúram, l'utilisateur pourra uniquement accéder aux informations stockées dans le CPI pour ce dossier. Le client peut étendre le CPI afin d'inclure des informations sur le dossier spécifiques à ses besoins particuliers (pour plus d'informations, consultez le chapitre CPI du présent document).

Des dossiers peuvent être ajoutés à un SEF dans le cadre de la création initiale du SEF. Des dossiers supplémentaires peuvent être ajoutés au SEF ultérieurement. Des dossiers impliquant des clients déjà ajoutés au SEF peuvent uniquement être ajoutés. Des dossiers peuvent également être supprimés du SEF. Le SEF conserve un historique des ajouts et suppressions de dossiers.

### **3.2.3 Equipe multidisciplinaire**

Grâce à l'application Cúram Administration, les SEF peuvent être configurés pour utiliser l'un des deux types d'équipes multidisciplinaires.

• Prédéfini

L'équipe multidisciplinaire peut être prédéfinie dans l'application Cúram Administration. L'utilisateur du SEF peut ajouter une équipe au dossier. Toutefois l'utilisateur ne peut apporter aucune modification à la composition de l'équipe, c'est-à-dire qu'aucun nouveau membre ne peut être ajouté à l'équipe ou aucun membre existant ne peut être supprimé de l'équipe par l'utilisateur du SEF. Un administrateur peut modifier la composition de l'équipe et toute mise à jour apportée à l'équipe sera automatiquement disponible dans n'importe quel SEF auquel l'équipe aura été affectée. Un historique des modifications apportées à l'équipe est disponible dans le SEF. Un historique des équipes affectées au SEF est également disponible si plusieurs équipes ont été utilisées pour gérer le SEF.

• Ad Hoc

L'utilisateur du SEF peut créer une équipe multidisciplinaire afin de répondre spécifiquement aux besoins d'un SEF. L'utilisateur peut ajouter des agents appartenant et n'appartenant pas à l'agence à l'équipe multidisciplinaire et sélectionner le membre de l'équipe qui va occuper le rôle principal. Un historique de la composition de l'équipe est conservé, c'est-à-dire chaque fois que des membres ont été ajoutés et supprimés de l'équipe.

L'agent de l'agence peut afficher les coordonnées de chaque membre de l'équipe multidisciplinaire. Il peut également afficher une liste des autres équipes auxquelles le membre de l'équipe est affecté, ainsi qu'une liste des compétences particulières dont dispose le membre de l'équipe.

Une fois affectés à un SEF, les membres de l'équipe multidisciplinaire n'appartenant pas à l'agence peuvent accéder aux informations concernant le SEF via le portail MDT.

### **3.2.4 Incidents**

Le SEF contient une liste des incidents dans lesquels un client du SEF a joué un certain type de rôle, par ex. : un client concerné, un rapporteur, un témoin, etc. L'utilisateur peut accéder à l'ensemble des informations concernant l'incident du SEF. Pour plus d'information sur les incidents, consultez le Guide du participant Cúram.

### <span id="page-24-0"></span>**3.2.5 Calendriers, réunions et comptes-rendus de réunion**

Le SEF contient un calendrier qui affiche toutes les réunions ayant été planifiées par rapport au SEF. Les réunions peuvent être consultées dans un calendrier ou dans une vue de liste. Outre les fonctionnalités de réunion et de calendrier standard (pour plus d'informations, consultez le Guide de gestion des dossiers intégrés Cúram et le Guide de gestion des calendriers Cúram), les membres de l'équipe multidisciplinaire n'appartenant pas à l'agence peuvent également être invités à assister à des réunions. Les comptes-rendus peuvent être enregistrés dans le cas d'une réunion planifiée pour le SEF. Outre les fonctionnalités de comptes-rendus standard (consultez le Guide de gestion des dossiers intégrés Cúram), la participation peut être enregistrée et les actions peuvent être affectées à des membres de l'équipe multidisciplinaire n'appartenant pas à l'agence. Les actions affectées à un membre de l'équipe multidisciplinaire n'appartenant pas à l'agence seront affichées dans le portail MDT. Des comptes-rendus peuvent également être envoyés aux membres de l'équipe multidisciplinaire n'appartenant pas à l'agence. Ils sont également disponibles dans le portail MDT sous la forme d'un document PDF qu'un membre de l'équipe multidisciplinaire n'appartenant pas à l'agence peut ouvrir, lire et imprimer.

#### **3.2.6 Discussions**

Comme mentionné dans [2.3.1, «Envoi de messages dans une discussion», à la page 5,](#page-16-0) un forum de discussions est fourni dans le SEF et permet aux membres de l'équipe multidisciplinaire de discuter des anomalies concernant le plan de résultats.

### **3.2.7 SEF associés**

Les SEF peuvent être associés les uns aux autres s'ils partagent un client commun ou s'ils rencontrent éventuellement des anomalies similaires. Comme pour les relations de dossier standard, les relations du SEF peuvent être enregistrées manuellement par un utilisateur. En outre, lors de la création d'un nouveau SEF, les relations sont automatiquement créées entre le nouveau SEF et tout SEF existant impliquant des clients du nouveau SEF.

#### **3.2.8 Fonctions de gestion de dossiers standard**

Les fonctionnalités de gestion de dossiers standard suivantes peuvent également être utilisées dans un SEF. Pour plus d'informations, consultez le Guide de gestion de dossiers intégrés Cúram.

- Notes
- Pièces jointes
- Communications
- Historique des statuts
- Historique des transactions
- v Rôles de l'utilisateur
- Interactions

### **3.3 SEF pour les agents n'appartenant pas à l'agence**

Comme mentionné précédemment, les agents appartenant et n'appartenant pas à l'agence peuvent être des membres de l'équipe multidisciplinaire affectée à un SEF. La section précédente a présenté les informations d'un SEF et les fonctionnalités disponibles pour un agent de l'agence. La présente section présente les informations d'un SEF et les fonctionnalités disponibles pour un membre de l'équipe multidisciplinaire n'appartenant pas à l'agence. Ces membres de l'équipe multidisciplinaire accèdent aux SEF auxquels ils ont été affectés via le portail MDT. Ce dernier est un environnement sécurisé dans lequel les membres de l'équipe multidisciplinaire n'appartenant pas à l'agence peuvent collaborer avec d'autres membres de l'équipe (appartenant et n'appartenant pas à l'agence).

Le reste de cette section présente les fonctionnalités du SEF disponibles pour un membre de l'équipe multidisciplinaire n'appartenant pas à l'agence via le portail MDT.

### <span id="page-25-0"></span>**3.3.1 Clients**

Les listes des clients actuellement et précédemment impliqués dans le SEF sont affichées. Le membre de l'équipe multidisciplinaire n'appartenant pas à l'agence peut afficher les dates auxquelles les clients ont été ajoutés ou supprimés du SEF par les agents de l'agence. Toutefois, ce membre ne peut pas ajouter ou supprimer des clients du SEF. Une quantité limitée d'informations démographiques concernant le client (adresse, numéro de téléphone, date de naissance) sont à la disposition de ce membre.

#### **3.3.2 Dossiers**

Le membre de l'équipe multidisciplinaire n'appartenant pas à l'agence peut afficher une liste des dossiers actuellement associés au SEF, ainsi qu'une liste des dossiers précédemment associés au SEF. Ce membre ne peut pas ajouter ou supprimer des dossiers du SEF, seuls les agents de l'agence peuvent exécuter ces fonctions. Il peut afficher le numéro de référence du dossier, le type, les clients et le statut. Ce membre ne dispose d'aucune autre information sur le dossier.

#### **3.3.3 Notes**

Les notes de dossier standard sont disponibles dans un SEF pour un membre de l'équipe multidisciplinaire n'appartenant pas à l'agence. Ce dernier peut ajouter des notes pouvant être affichées et mises à jour par d'autres membres de l'équipe multidisciplinaire n'appartenant pas à l'agence et les agents de l'agence qui disposent du niveau de sensibilité adéquat (pour plus d'informations sur les notes de dossier, consultez le Guide de gestion de dossiers intégrés Cúram).

#### **3.3.4 Calendriers, réunions et comptes-rendus de réunion**

Le SEF contient un calendrier qui affiche toutes les réunions ayant été planifiées par rapport au SEF. Les réunions peuvent être consultées dans un calendrier ou dans une vue de liste. Les membres de l'équipe multidisciplinaire n'appartenant pas à l'agence peuvent planifier des réunions avec des agents de l'agence et d'autres membres de l'équipe multidisciplinaire n'appartenant pas à l'agence afin de discuter des différents aspects du SEF (pour plus d'informations sur la fonctionnalité de réunion et de calendrier, consultez le Guide de gestion des dossiers intégrés Cúram et le Guide de gestion des calendriers Cúram). Un membre de l'équipe multidisciplinaire n'appartenant pas à l'agence peut également enregistrer le compte-rendu d'une réunion qu'il a organisée.

#### **3.3.5 Pièces jointes**

Les pièces jointes à un dossier standard sont disponibles pour un membre de l'équipe multidisciplinaire n'appartenant pas à l'agence. Ce membre peut ajouter des pièces jointes pouvant être affichées et mises à jour par d'autres membres de l'équipe multidisciplinaire n'appartenant pas à l'agence et des agents de l'agence disposant d'un niveau de sensibilité adéquat. Pour plus d'informations sur les pièces jointes à un dossier, consultez le Guide de gestion des dossiers intégrés Cúram.

#### **3.3.6 Discussions**

Le membre de l'équipe multidisciplinaire n'appartenant pas à l'agence peut poster et participer à des discussions avec d'autres membres de l'équipe concernant des anomalies gérées par le SEF. Par défaut, tous les membres de l'équipe multidisciplinaire sont ajoutés en tant que surveillants d'une discussion postée sur le SEF. Un membre de l'équipe multidisciplinaire n'appartenant pas à l'agence reçoit une notification par e-mail chaque fois qu'une nouvelle discussion est postée ou qu'une mise à jour est effectuée dans une discussion existante dont il est le surveillant. Il peut choisir d'arrêter de surveiller une discussion spécifique s'il n'est plus intéressé par la rubrique dont il est question. Il ne recevra plus de notifications de mises à jour apportées à la discussion.

#### **3.3.7 Incidents**

Le membre de l'équipe multidisciplinaire n'appartenant pas à l'agence peut afficher une liste d'incidents dans laquelle un client du SEF a joué un certain type de rôle, par ex. : un client concerné, un rapporteur, un témoin, etc. Ce membre peut uniquement afficher des informations sur l'incident pour les clients

<span id="page-26-0"></span>concernés. Il ne peut pas afficher des informations relatives à d'autres clients. Si l'incident a été créé par un membre de l'équipe multidisciplinaire n'appartenant pas à l'agence, cet utilisateur peut accéder aux fonctions afin de mettre à jour les informations concernant l'incident. Sinon, ce membre peut uniquement afficher les informations. Pour plus d'informations sur les incidents, consultez le Guide du participant Cúram.

### **3.3.8 Equipe multidisciplinaire**

Une liste des membres de l'équipe multidisciplinaire affectés au SEF s'affiche. Elle contient le rôle, le numéro de téléphone et l'adresse électronique de chaque membre de l'équipe. Si le membre de l'équipe multidisciplinaire n'appartenant pas à l'agence joue le rôle principal dans l'équipe, il peut accéder aux fonctions permettant d'ajouter des membres supplémentaires à l'équipe, mais permettant aussi de désigner un nouveau membre principal.

### **3.4 Sécurisation des informations dans un SEF**

Les informations figurant dans des dossiers d'entreprise de l'économie sociale peuvent être sécurisées en utilisant la sensibilité. Tous les utilisateurs (appartenant et n'appartenant pas à l'agence) sont affectés à un niveau de sensibilité. En affectant un niveau de sensibilité à des informations d'un dossier d'entreprise de l'économie sociale, seuls les utilisateurs dont le niveau de sensibilité est égal au supérieur au niveau de sensibilité affecté peuvent accéder aux informations. Les informations sensibles d'un dossier d'entreprise de l'économie sociale affichent des astérisques. Par exemple, la pièce jointe d'un dossier d'entreprise de l'économie sociale peut être affectée à un niveau de sensibilité égal à trois ; seuls les utilisateurs disposant d'un niveau de sensibilité égal ou supérieur à trois peuvent afficher la pièce jointe, sinon toutes les références à la pièce jointe affichent des astérisques.

Les options de configuration permettent de déterminer si les informations sensibles sont visualisables ou pas lorsque des composants appartiennent à plusieurs clients. Par exemple, la sensibilité de l'incident peut être définie à un niveau égal ou inférieur à celui de l'utilisateur ou à un niveau égal ou supérieur à celui du client du dossier d'entreprise de l'économie sociale dont la sensibilité est la plus élevée. Les composants suivants d'un dossier d'entreprise de l'économie sociale peuvent être sécurisés à l'aide de la sensibilité :

| <b>Fonction du SEF</b> | Description de la sensibilité                                                                                                    |
|------------------------|----------------------------------------------------------------------------------------------------|
| Pièces jointes         | Lors de la création d'une pièce jointe, un utilisateur peut<br>uniquement définir la sensibilité à une valeur égale ou<br>inférieure à son propre niveau de sensibilité. Seuls les<br>utilisateurs dotés d'un niveau de sensibilité supérieur ou<br>égal au niveau de sensibilité affecté peuvent afficher la<br>pièce jointe.                                                                                                    |
| Réunions               | Lors de la création de réunions, un utilisateur ne peut<br>pas inviter des clients ou des participants du dossier à la<br>réunion, sauf si la sensibilité de l'utilisateur est égale ou<br>supérieure à celle du client ou du participant du dossier.                                                                                                    |
| Dossier                | La sensibilité d'un dossier est définie antérieurement à<br>l'ajout du dossier au dossier d'entreprise de l'économie<br>sociale et issue de la sensibilité du client principal. Ce<br>principe s'applique également aux dossiers externes qui<br>ont été extraits à l'aide du CPI. Seuls les utilisateurs<br>dotés d'un niveau de sensibilité supérieur ou égal à celui<br>du dossier pourront afficher les informations le<br>concernant. |

*Tableau 3. Description de la sécurité de la sensibilité des composants SEF*

| Fonction du SEF                                      | Description de la sensibilité                                                                                                    |
|------------------------------------------------------|----------------------------------------------------------------------------------------------------|
| Clients                                              | La sensibilité du client est définie avant l'ajout du client<br>au dossier d'entreprise de l'économie sociale et se base<br>sur le niveau de sensibilité du participant de la personne.<br>Ce principe s'applique également aux personnes externes<br>qui ont été extraites à l'aide du CPI. Seuls les utilisateurs<br>dotés d'un niveau de sensibilité supérieur ou égal à celui<br>du client pourront afficher les informations le concernant.        |
| Communications                                       | Lors de la création d'une communication, un utilisateur<br>peut uniquement définir la sensibilité à un niveau égal<br>ou inférieur à celui de la sensibilité de l'utilisateur et à<br>un niveau égal ou supérieur à celui de la sensibilité de la<br>communication correspondante.                                                                                                    |
| <b>Discussions</b>                                   | Utilisateurs créant une discussion. Un utilisateur ne peut<br>pas définir la sensibilité de la discussion pour qu'elle soit<br>supérieure à la leur. Lorsque des discussions sont<br>postées, le système compare la sensibilité de la<br>discussion à celle des membres de l'équipe<br>multidisciplinaire. Seuls les membres dont la sensibilité<br>est égale ou supérieure à celle de la discussion seront<br>ajoutés en tant que surveillants.        |
| Incidents                                            | Lors de la création d'un incident, un utilisateur peut<br>uniquement définir la sensibilité à une valeur égale ou<br>inférieure à celle de l'utilisateur et à une valeur égale ou<br>supérieure à celle du client concerné doté du niveau de<br>sensibilité le plus élevé. Les utilisateurs peuvent afficher<br>les incidents uniquement s'ils réussissent le contrôle de<br>sensibilité de tous les clients concernés.                                 |
| Comptes-rendus de réunion                            | Les utilisateurs peuvent accéder aux comptes-rendus de<br>réunions tant qu'ils réussissent le contrôle de sensibilité<br>d'au moins un participant du dossier dans le<br>compte-rendu. Lors de l'enregistrement de<br>comptes-rendus, les utilisateurs ne peuvent pas définir la<br>sensibilité des comptes-rendus enregistrés à un niveau<br>supérieur à le leur ou inférieur au client (invité à la<br>réunion) doté de la sensibilité la plus basse. |
| <b>Notes</b>                                         | Lors de la création d'une note, un utilisateur peut<br>uniquement définir la sensibilité à un niveau inférieur ou<br>égal au sien. Seuls les utilisateurs dotés d'un niveau de<br>sensibilité supérieur ou égal à celui affecté peut afficher<br>une note.                                                                                                    |
| Dossiers d'entreprise de l'économie sociale connexes | Pour créer des relations entre des dossiers d'entreprise de<br>l'économie sociale, un utilisateur doit avoir un niveau<br>minimum de sensibilité de client ou de dossier dans l'un<br>des dossiers d'entreprise de l'économie sociale connexe.                                                                                                    |
| Historique des transactions                          | Les transactions créées suite au traitement de sensibilité<br>ne seront pas visibles pour les utilisateurs qui ne<br>disposent pas du niveau de sensibilité requis.                                                                                                    |

*Tableau 3. Description de la sécurité de la sensibilité des composants SEF (suite)*

### <span id="page-28-0"></span>**Chapitre 4. Plan de résultats collaboratifs**

### **4.1 Introduction**

Le plan de résultats collaboratifs est un type de SEF qui permet aux membres de l'équipe multidisciplinaire n'appartenant pas à l'agence de collaborer avec les agents d'une agence dans le cadre de la distribution de services aux clients d'un plan de résultats. Un plan de résultats collaboratifs est automatiquement créé par le système suite à la création d'un nouveau plan de résultats dans lequel le partage a été activé pour ce type de plan de résultats particulier. Il est possible qu'un plan de résultats collaboratifs ne soit pas créé manuellement et qu'il soit uniquement accessible par des membres de l'équipe multidisciplinaire n'appartenant pas à l'agence via le portail MDT. Il représente la vue d'un plan de résultats des membres de l'équipe multidisciplinaire n'appartenant pas à l'agence. Les agents de l'agence utilisent le plan de résultats en cours et n'utilisent pas le plan de résultats collaboratifs. Seul un sous-ensemble d'informations disponibles dans le plan de résultats est disponible dans le plan de résultats collaboratifs. Les informations disponibles dans le plan de résultats collaboratifs dépendent de plusieurs facteurs. Toutefois, le facteur le plus important est le *partage*. Le partage peut être configuré pour les notes, les pièces jointes et les activités d'un plan de résultats (services, actions et recommandations fournies par le plan de résultats). Un membre de l'équipe multidisciplinaire n'appartenant pas à l'agence peut uniquement afficher ces éléments si un agent de l'agence a spécifiquement indiqué que l'élément peut être partagé avec ce membre.

Le reste de ce chapitre présente les fonctionnalités et fonctions d'un plan de résultats collaboratifs.

#### **4.2 Configuration d'un plan de résultats pour le partage**

Chaque type de plan de résultats peut être configuré à l'aide de l'application Cúram Administration pour activer ou désactiver le partage. Si le partage est activé, une équipe multidisciplinaire peut être affectée au plan de résultats et lors de la création d'un plan de résultats, un plan de résultats collaboratifs est également créé pour permettre aux membres de l'équipe n'appartenant pas à l'agence de collaborer dans la distribution de services aux clients du plan de résultats. Deux types d'équipes multidisciplinaires peuvent être associées à un type de plan de résultats particulier :

• Prédéfini

L'équipe multidisciplinaire peut être prédéfinie dans l'application Cúram Administration. L'utilisateur du plan de résultats peut ajouter une équipe au dossier. Toutefois, il ne peut apporter aucune modification à la composition de l'équipe, c'est-à-dire qu'aucun nouveau membre ne peut être ajouté à l'équipe ou aucun membre existant ne peut être supprimé de l'équipe par l'utilisateur du plan de résultats. Un administrateur peut modifier la composition de l'équipe et toute mise à jour apportée à l'équipe sera automatiquement disponible dans n'importe quel plan de résultats auquel l'équipe aura été affectée. Un historique des modifications apportées à l'équipe est disponible dans le plan de résultats. Un historique des équipes affectées au plan de résultats est également disponible si plusieurs équipes ont été utilisées pour gérer le plan de résultats.

• Ad Hoc

L'utilisateur du plan de résultats peut créer une équipe multidisciplinaire afin de répondre spécifiquement aux besoins d'un plan particulier. L'utilisateur peut ajouter des agents appartenant et n'appartenant pas à l'agence à l'équipe multidisciplinaire et sélectionner le membre de l'équipe qui va occuper le rôle principal. Un historique de la composition de l'équipe est conservé, c'est-à-dire chaque fois que des membres ont été ajoutés et supprimés de l'équipe.

Une fois affecté à une équipe multidisciplinaire, un membre de l'équipe n'appartenant pas à l'agence peut accéder à n'importe quel plan de résultats collaboratifs auquel l'équipe a été affectée via le portail MDT. Toutefois, il existe plusieurs facteurs qui déterminent les informations réelles figurant dans plan de résultats collaboratifs que le membre de l'équipe n'appartenant pas à l'agence peut consulter. Le principe

<span id="page-29-0"></span>régissant ces facteurs est le *partage*. Le partage peut être appliqué à des notes, des pièces jointes et des activités du plan de résultats et se base sur le modèle de gouvernance configuré à l'aide de l'application Cúram Administration (pour plus d'informations, consultez la section Equipes multidisciplinaires).

Si le partage a été activé, outre la création d'un plan de résultats collaboratifs, un onglet de navigation *Collaboration* est ajouté à la barre de navigation du plan de résultats. L'onglet Collaboration contient les deux pages suivantes :

• Equipe multidisciplinaire

Le contenu et la fonctionnalité de cette page dépendent du type d'équipe pouvant être ajoutée au plan de résultats, à savoir "prédéfini" ou "ad hoc".

• Discussions

Liste des discussions abordées concernant le plan de résultats.

L'onglet Collaboration, ainsi que les pages le composant, ne sont pas affichés dans le plan de résultats si le partage n'est pas activé.

#### **4.2.1 Partage de notes et de pièces jointes**

Les notes et pièces jointes sont partagées de manière similaire. Si le partage est activé pour un plan de résultats, lors de la création d'une nouvelle note ou pièce jointe, l'agent de l'agence peut sélectionner les membres de l'équipe multidisciplinaire n'appartenant pas à l'agence avec lesquels la note ou la pièce jointe peut être partagée. Cette liste de membres n'appartenant pas à l'agence s'affiche uniquement dans les plans de résultats où le partage a été activé. Elle contient uniquement les membres de l'équipe avec lesquels l'élément peut être partagé. Par exemple, une agence peut ne pas vouloir partager les notes d'un plan de résultats avec des membres de l'équipe multidisciplinaire n'appartenant pas à l'agence et occupant un rôle particulier. Par conséquent, tout membre de l'équipe qui occupe ce type de rôle sera exclu de la liste. La note ou la pièce jointe sera partagée avec chaque membre de l'équipe de la liste sélectionnée par l'agent de l'agence. Un e-mail sera envoyé au membre de l'équipe multidisciplinaire n'appartenant pas à l'agence pour l'informer de l'ajout d'un nouvel élément au plan de résultats. Ce membre de l'équipe peut cliquer sur un lien figurant dans l'e-mail pour ouvrir le portail MDT dans lequel, après avoir fourni les informations d'authentification correctes, il peut consulter les détails du nouvel élément ajouté au plan de résultats.

Les membres d'une équipe multidisciplinaire n'appartenant pas à l'agence peuvent également ajouter des notes et des pièces jointes à un plan de résultats collaboratifs. Ils ne peuvent pas choisir les autres membres de l'équipe multidisciplinaire n'appartenant pas à l'agence avec lesquels l'élément sera partagé. Ce rôle appartient au propriétaire du plan de résultats. Lorsqu'une note ou une pièce jointe est ajoutée à un plan de résultats collaboratifs, elle est en fait ajoutée au plan de résultats. Le propriétaire du plan est averti par le système de l'ajout du nouvel élément. Il peut consulter l'élément et déterminer les autres membres de l'équipe multidisciplinaire n'appartenant pas à l'agence avec lesquels le nouvel élément doit être partagé. Les membres sélectionnés n'appartenant pas à l'agence sont informés de l'ajout du nouvel élément et peuvent l'afficher via un plan de résultats collaboratifs dans le portail MDT.

#### **4.2.2 Partage d'activités**

Les informations appartenant aux activités (services, actions et recommandations) fournies aux clients d'un plan de résultats peuvent être partagées avec des membres de l'équipe multidisciplinaire n'appartenant pas à l'agence. Une étape de *partage* supplémentaire est incluse dans les assistants utilisés pour ajouter des activités à un plan de résultats si le partage a été activé pour le plan. L'étape de partage ne figure pas dans les assistants si le partage n'a pas été activé. Cette étape permet à un utilisateur de sélectionner les membres de l'équipe n'appartenant pas à l'agence avec lesquels l'activité doit être partagée. Ces membres affichés dans la liste varient selon que le partage d'activités a été activé ou pas pour le membre ou le rôle qu'il occupe. Si les activités ne peuvent pas être partagées avec un membre spécifique, ce membre ne va pas apparaître dans la liste des membres d'équipes sélectionnables. Il peut aussi y avoir certains types d'actions ou services qui sont d'une nature particulièrement sensible lorsque le partage n'est pas adapté à des membres d'équipe ou des rôles spécifiques. Des restrictions peuvent être <span id="page-30-0"></span>définies. Elles permettent à l'administrateur de limiter les membres d'équipe ou les rôles avec lesquels un service particulier ou une action particulière peut être partagé(e). Par exemple, les activités peuvent être généralement partagées avec des enseignants qui sont membres d'une équipe multidisciplinaire. Toutefois, il peut y avoir certaines activités de nature sensible que l'agence ne souhaite pas communiquer aux enseignants. Une restriction peut être définie pour empêcher les enseignants d'apparaître dans la liste des membres de l'équipe n'appartenant pas à l'agence avec lesquels ces types d'activités peuvent être partagées. Par conséquent, ces dernières ne peuvent pas être partagées avec un enseignant même si d'autres types d'activités peuvent être partagées avec des enseignants.

Un e-mail va être envoyé au membre de l'équipe multidisciplinaire n'appartenant pas à l'agence en l'informant de l'ajout de la nouvelle activité au plan de résultats. Ce membre peut cliquer sur un lien de l'e-mail pour ouvrir le portail MDT dans lequel, après avoir indiqué les informations d'authentification correctes, il peut consulter les détails de la nouvelle activité. Les informations partagées varient en fonction du type d'activité. Pour chaque type d'activité, son nom, les clients bénéficiaires de l'activité, les dates de début et de fin et le statut en cours sont affichés. Aussi, dans le cas d'une recommandation, le nom du fournisseur, la date de la recommandation et une mention indiquant si le client a contacté le fournisseur sont également affichés. Les services affichent le nom du fournisseur et le nombre d'unités bénéficiaires, ainsi que des notes ou des informations enregistrées concernant leur progression. Les actions affichent des notes et des informations sur la progression enregistrée pour une action. Outre l'affichage des notes, le membre de l'équipe n'appartenant pas à l'agence peut utiliser le portail MDT pour enregistrer ses propres notes concernant une action ou un service. Ces notes peuvent être consultées par n'importe quel autre membre de l'équipe ayant accès à l'action ou au service via le plan de résultats collaboratifs ou le plan de résultats.

#### **4.3 Fonctions du plan de résultats collaboratifs**

• Activités

Liste des services, actions et recommandations fournis aux clients du plan de résultats ayant été partagés avec un membre de l'équipe n'appartenant pas à l'agence et qui consulte le plan de résultats collaboratifs. Ce membre peut enregistrer des notes pour des services et actions, fournissant ainsi des commentaires et des avis destinés aux agents de l'agence.

• Notes

Liste des notes enregistrées par les membres de l'équipe appartenant et n'appartenant pas à l'agence et qui ont été partagées avec le membre de l'équipe n'appartenant pas à l'agence qui consulte le plan de résultats collaboratifs.

v Comptes-rendus de réunion

Comptes-rendus d'une réunion à laquelle le membre de l'équipe n'appartenant pas à l'agence a été invité.

• Réunions

Calendrier (ou liste) des réunions ayant été planifiées pour discuter des anomalies concernant le plan de résultats.

• Discussions

Forum de discussions dans lequel les membres de l'équipe multidisciplinaire peuvent discuter des anomalies concernant le plan de résultats.

• Pièces jointes

Liste des documents joints au plan de résultats par des membres de l'équipe appartenant et n'appartenant pas à l'agence et qui ont été partagés avec un membre de l'équipe n'appartenant pas à l'agence qui consulte le plan de résultats collaboratifs.

• Equipe

Détails des membres de l'équipe multidisciplinaire affectée au plan de résultats.

### <span id="page-32-0"></span>**Chapitre 5. Dossier d'investigation collaborative**

### **5.1 Introduction**

Le dossier d'investigation collaborative est un type de SEF qui permet aux membres de l'équipe multidisciplinaire n'appartenant pas à l'agence de collaborer avec des agents de l'agence dans le cadre d'une investigation portant sur des allégations faites à l'encontre d'un ou de plusieurs clients. Un dossier d'investigation collaborative est automatiquement créé par le système suite à la création d'une nouvelle investigation dans laquelle le partage a été activé pour ce type d'investigation spécifique. Un dossier d'investigation collaborative peut ne pas être créé manuellement et seuls les membres de l'équipe multidisciplinaire n'appartenant pas à l'agence peuvent y accéder via le portail MDT. Il représente la vue d'une investigation des membres de l'équipe multidisciplinaire n'appartenant pas à l'agence. Les agents de l'agence utilisent le dossier d'investigation réel et pas le dossier d'investigation collaborative. Seul un sous-ensemble d'informations disponibles du dossier d'investigation est disponible dans le dossier d'investigation collaborative. Les informations figurant dans le dossier d'investigation collaborative varient en fonction de différents facteurs, toutefois le *partage* est l'élément le plus important entre ces facteurs. Le partage peut être configuré pour les notes et les pièces jointes de l'investigation. Un membre de l'équipe multidisciplinaire n'appartenant pas à l'agence peut uniquement consulter les notes et les pièces jointes qu'un agent de l'agence a spécifiquement indiqué comme pouvant être partagées avec un membre de l'équipe multidisciplinaire n'appartenant pas à l'agence.

Le reste de ce chapitre décrit les fonctionnalités et les fonctions d'un dossier d'investigation collaborative.

#### **5.2 Configuration d'un dossier d'investigation pour le partage**

Chaque type d'investigation peut être configuré à l'aide de l'application Cúram Administration pour que le partage soit activé ou désactivé. Si le partage est activé, une équipe multidisciplinaire peut être affectée à l'investigation et lors de la création d'un dossier d'investigation, un dossier d'investigation collaborative est également créé pour permettre aux membres de l'équipe n'appartenant pas à l'agence de collaborer à une investigation portant sur des allégations associées à l'investigation. Deux types d'équipe multidisciplinaire peuvent être associés à un type d'investigation particulier :

• Prédéfini

L'équipe multidisciplinaire peut être prédéfinie dans l'application Cúram Administration. L'utilisateur participant à l'investigation peut ajouter une équipe au dossier, toutefois il ne peut apporter aucune modification à la composition de l'équipe, c'est-à-dire qu'aucun nouveau membre ne peut être ajouté à l'équipe ou aucun membre existant ne peut être supprimé de l'équipe par l'utilisateur participant à l'investigation. L'administrateur peut modifier la composition de l'équipe et toute mise à jour apportée à l'équipe sera automatiquement disponible dans n'importe quelle investigation à laquelle l'équipe aura été affectée. Un historique des modifications apportées à l'équipe est disponible dans l'investigation. Un historique des équipes affectées à l'investigation est également disponible si plusieurs équipes ont été utilisées pour gérer l'investigation.

• Ad Hoc

L'utilisateur participant à l'investigation peut créer une équipe multidisciplinaire afin de répondre spécifiquement aux besoins d'un dossier particulier. L'utilisateur peut ajouter des agents de l'agence et des agents n'appartenant pas à l'agence à l'équipe multidisciplinaire et peut sélectionner un membre de l'équipe afin d'occuper le rôle principal. Un historique de la composition de l'équipe est conservé, c'est-à-dire les ajouts et suppressions de membres de l'équipe.

Une fois affecté à une équipe multidisciplinaire, un membre de l'équipe n'appartenant pas à l'agence peut accéder à n'importe quel dossier d'investigation collaborative auquel l'équipe a été affectée via le portail MDT. Toutefois, il existe plusieurs facteurs qui déterminent les informations réelles figurant dans l'investigation collaborative que le membre de l'équipe n'appartenant pas à l'agence peut consulter. Le

<span id="page-33-0"></span>principe régissant ces facteurs est le *partage*. Le partage peut être appliqué à des notes et à des pièces jointes et se base sur le modèle de gouvernance configuré à l'aide de l'application Cúram Administration (pour plus d'informations, consultez la section Equipes multidisciplinaires).

Si le partage a été activé, outre la création d'un dossier d'investigation collaborative, un onglet de navigation *Collaboration* est ajouté à la barre de navigation du dossier d'investigation. Cet onglet contient les deux pages suivantes :

• Equipe multidisciplinaire

Le contenu et la fonctionnalité de cette page dépend du type d'équipe pouvant être ajouté à l'investigation, à savoir "prédéfini" ou "ad hoc". Pour une description des fonctionnalités disponibles, reportez-vous aux paragraphes ci-dessus.

• Discussions

Liste des discussions abordées concernant l'investigation.

L'onglet Collaboration, ainsi que les pages le composant, ne sont pas affichés dans le dossier d'investigation si le partage n'est pas activé.

#### **5.2.1 Partage de notes et de pièces jointes**

Les notes et les pièces jointes sont partagées de manière similaire. Si le partage est activé pour un dossier d'investigation, lors de la création d'une nouvelle note ou pièce jointe, l'agent de l'agence peut sélectionner les membres de l'équipe multidisciplinaire n'appartenant pas à l'agence avec lesquels les notes ou pièces jointes peuvent être partagées. Cette liste de membres n'appartenant pas à l'agence s'affiche uniquement dans les dossiers d'investigation dans lesquels le partage a été activé. Elle contient uniquement les membres de l'équipe avec lesquels l'élément peut être partagé. Par exemple, une agence peut ne pas vouloir partager les notes d'un dossier d'investigation avec des membres de l'équipe multidisciplinaire n'appartenant pas à l'agence et occupant un rôle particulier. Par conséquent, tout membre de l'équipe qui occupe ce type de rôle sera exclu de la liste. La note ou la pièce jointe sera partagée avec chaque membre de l'équipe de la liste sélectionnée par l'agent de l'agence. Un e-mail sera envoyé au membre de l'équipe multidisciplinaire n'appartenant pas à l'agence pour l'informer de l'ajout d'un nouvel élément au plan de résultats. Ce membre de l'équipe peut cliquer sur un lien figurant dans l'e-mail pour ouvrir le portail MDT dans lequel, après avoir fourni les informations d'authentification correctes, il peut consulter les détails du nouvel élément ajouté au dossier d'investigation.

Les membres d'une équipe multidisciplinaire n'appartenant pas à l'agence peuvent également ajouter des notes et des pièces jointes à un dossier d'investigation collaborative. Ils ne peuvent pas choisir les autres membres de l'équipe multidisciplinaire n'appartenant pas à l'agence avec lesquels l'élément sera partagé. Ce rôle appartient au propriétaire du dossier d'investigation. Lorsqu'une note ou une pièce jointe est ajoutée à un dossier d'investigation collaborative, elle est en fait ajoutée au dossier d'investigation. Le propriétaire du dossier d'investigation est averti par le système de l'ajout du nouvel élément. Il peut consulter l'élément et déterminer les autres membres de l'équipe multidisciplinaire n'appartenant pas à l'agence avec lesquels le nouvel élément doit être partagé. Les membres sélectionnés n'appartenant pas à l'agence sont informés de l'ajout du nouvel élément et peuvent l'afficher via un dossier d'investigation collaborative dans le portail MDT.

#### **5.3 Fonctions d'un dossier d'investigation collaborative**

• Notes

Liste des notes enregistrées par les membres d'une équipe de l'agence et ceux n'appartenant pas à l'agence qui ont été partagées avec le membre d'une équipe n'appartenant pas à l'agence et qui consulte le dossier d'investigation collaborative.

• Compte-rendu de réunion

Compte-rendu d'une réunion à laquelle le membre de l'équipe n'appartenant pas à l'agence a été invité.

• Réunions

Calendrier (ou liste) des réunions ayant été planifiées pour discuter des anomalies liées au dossier d'investigation.

• Discussions

Forum de discussions dans lequel les membres de l'équipe multidisciplinaire peuvent discuter des anomalies concernant le dossier d'investigation.

• Pièces jointes

Liste des documents joints au dossier d'investigation par les membres de l'équipe de l'agence et ceux n'appartenant pas à l'agence qui ont été partagés avec un membre de l'équipe n'appartenant pas à l'agence et qui consulte le dossier d'investigation collaborative.

• Equipe

Détails des membres de l'équipe multidisciplinaire affectée au dossier d'investigation.

## <span id="page-36-0"></span>**Chapitre 6. Cúram Case and Participant Index (CPI)**

### **6.1 Objectifs du CPI**

Pour faire face aux avancées technologiques, les agences d'entreprise de l'économie sociale ont dû procéder à une modernisation d'envergure de leurs systèmes. Dans la majeure partie des cas, elle consistait à utiliser les nouvelles technologies, comme Internet, afin de fournir des prestations spécifiques aux personnes. La tendance consistant à implémenter des applications par programme, par personne, par agence de service social s'est confirmée, générant ainsi des applications avec une technologie plus sophistiquée, mais qui continuent d'être isolées, inaccessibles entre elles.

L'objectif principal d'un CPI est de regrouper les applications isolées en fournissant un référentiel central d'index de données pour les informations d'un dossier ou d'un client. Les agences d'entreprise de l'économie sociale et les fournisseurs de services peuvent utiliser un CPI pour accéder aux informations d'un client unique ou d'une famille entière dans différents systèmes, ce qui génère une vue globale des besoins complexes de la famille. Un CPI peut également aider les agences d'entreprise de l'économie sociale à moderniser leurs systèmes en stockant les informations dans des systèmes existants disponibles pour les systèmes modernes.

En interagissant avec les dossiers d'entreprise de l'économie sociale (SEF - Social Enterprise Folders) et le Citizen Context Viewer (CCV), le CPI fournit un point central pour les agences d'entreprise de l'économie sociale à partir duquel elles peuvent collaborer afin d'aider les clients et leurs familles. Pour plus d'informations sur la manière dont les dossiers d'entreprise de l'économie sociale et le Citizen Context Viewer utilisent le CPI, consultez le [Chapitre 3, «Dossier d'entreprise de l'économie sociale», à la page 11.](#page-22-0)

### **6.2 Fonctionnement du CPI**

Les trois principales fonctions du CPI sont les suivantes :

- v Fournir un référentiel de données dans lequel les données issues de différents systèmes peuvent être stockées.
- v Permettre aux systèmes (Cúram et autres que Cúram) de rechercher des données stockées dans le référentiel de données CPI et de renvoyer les résultats de la recherche.
- v Prendre en charge l'extraction des données à partir du référentiel de données CPI et afficher les informations dans le dossier d'entreprise de l'économie sociale et le Citizen Context Viewer.

### **6.2.1 Stockage de données sur différents systèmes dans le CPI**

La principale fonction d'un CPI est de fournir un référentiel de données pour stocker des informations sur plusieurs systèmes. Chacun de ces systèmes doit être configuré de sorte à transmettre ses données au CPI. Prêt à l'emploi, un CPI est conçu pour stocker les types de données suivants :

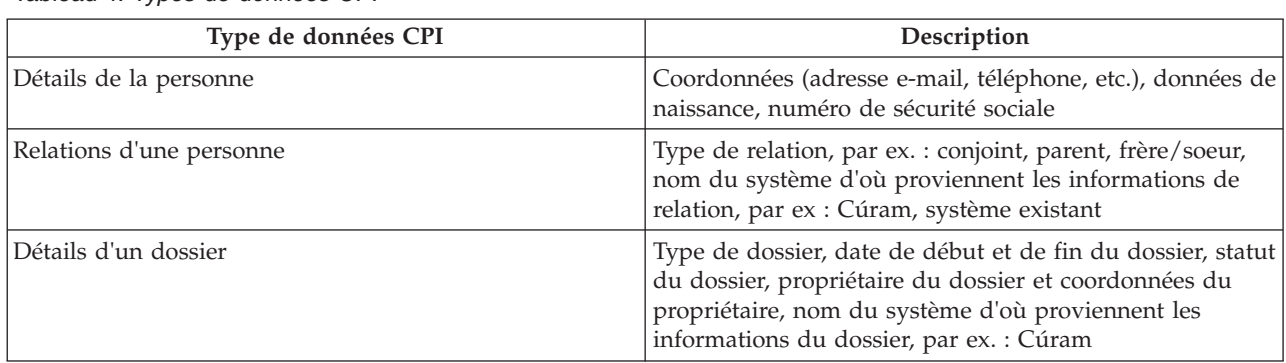

*Tableau 4. Types de données CPI*

<span id="page-37-0"></span>*Tableau 4. Types de données CPI (suite)*

| Type de données CPI          | Description                                                                         |
|------------------------------|-------------------------------------------------------------------------------------|
| Détails du membre du dossier | Type de membre, numéro d'identification de la personne  <br>dans le système externe |

Cúram Enterprise Framework (CEF) et Social Enterprise Collaboration (SEC) fournissent des exemples de configurations pour montrer comment les informations sont transmises entre un système et le référentiel CPI. Les informations enregistrées dans CEF et SEC sont transférées vers le référentiel de données CPI.

#### **6.2.2 Recherche de données stockées dans un CPI**

Tout système externe lié au référentiel de données CPI peut rechercher et localiser des dossiers et des personnes en fonction d'un sous-ensemble de critères. Chaque élément de données stocké dans un CPI est affecté à une identification CPI. Les mécanismes correspondants peuvent être configurés afin de limiter les enregistrements en double affichés en fonction de critères correspondants. Par exemple, les recherches de personnes peuvent renvoyer des enregistrements de personne depuis tous les systèmes liés au CPI. Les critères correspondants comme le nom, le numéro de sécurité sociale et l'adresse peuvent relier des enregistrements de personnes associées. Ces enregistrements peuvent ensuite être filtrés en fonction de leurs systèmes source, c'est-à-dire le système lié au CPI contenant l'enregistrement.

#### **6.2.3 Extraction de données CPI et affichage**

La collaboration d'entreprise de l'économie sociale fournit un forum pour partager les informations stockées dans le référentiel de données CPI. Il affiche des informations sur les agences et les systèmes en fournissant une vue globale des clients et de leurs familles. La majorité des informations stockées dans le CPI (et décrites dans le [tableau 4, à la page 25\)](#page-36-0) sont accessibles dans les dossiers d'entreprise de l'économie sociale et dans Citizen Context Viewer. Elles peuvent être utilisées par les agences afin de prendre des décisions éclairées pour le compte d'une famille.

Les dossiers et membres d'une famille dont les informations sont stockées dans des systèmes externes peuvent être ajoutés en tant que clients et dossiers dans un dossier d'entreprise de l'économie sociale. Ces clients et dossiers peuvent être utilisés dans le cadre d'une collaboration. Les relations entre les personnes dont les enregistrements sont gérés dans différents systèmes peuvent être enregistrées dans des dossiers d'entreprise de l'économie sociale. Par exemple, le membre d'une famille extrait d'un système existant peut être ajouté en tant que client à un dossier d'entreprise de l'économie sociale. Les relations entre le nouveau client et les clients existants dans le dossier d'entreprise de l'économie sociale peuvent également être enregistrées.

#### **6.3 Utilisation de la configuration du CPI afin de prendre en charge la modernisation**

CPI utilise toute une variété de systèmes changeants et aide les agences à migrer progressivement de leurs systèmes existants vers la plateforme Cúram. Pour ce faire, des options de configuration permettant d'activer ou de désactiver des aspects du CPI sont disponibles. Ceci permet à certains types de données d'être constants alors que d'autres types de données sont en cours de migration. Par exemple, le CPI peut être configuré de sorte à afficher les informations d'une personne, mais pas celles du dossier. Les agences peuvent privilégier la migration des informations d'une personne dans la plateforme Cúram sans avoir à gérer les informations d'un dossier. Un autre avantage réside dans la possibilité de migrer des systèmes existants vers Cúram pour chaque programme. Pour obtenir des informations techniques sur l'utilisation d'un CPI pour prendre en charge la modernisation.

### <span id="page-38-0"></span>**Chapitre 7. Conclusion**

#### **7.1 Récapitulatif des principaux concepts**

Vous trouverez ci-après un récapitulatif des principaux concepts mentionnés dans le présent guide :

- v L'objectif de la collaboration d'entreprise de l'économie sociale est d'aider des clients et des familles dans le besoin. Cet objectif se base sur le principe que des solutions réelles pour les familles sont plus susceptibles d'être atteintes grâce aux efforts collaboratifs des agences, des compétences des professionnels et des clients eux-mêmes.
- v Les équipes multidisciplinaires sont constituées de personnes compétentes et impliquées qui sont prêtes à travailler ensemble pour aider les clients et les familles. Ces équipes peuvent être prédéfinies, où les mêmes membres d'une équipe peuvent travailler avec plusieurs familles, elles peuvent aussi être définies pour une famille spécifique, y compris des enseignants et des membres de la famille.
- v Les dossiers d'entreprise de l'économie sociale et Citizen Context Viewer sont des éléments centraux permettant d'aider les clients et les familles de manière collaborative. Le dossier d'entreprise de l'économie sociale regroupe des dossiers et des clients, utilise le CPI pour accéder à des informations dans les différents systèmes et fournit un forum pour permettre aux équipes multidisciplinaires de collaborer ensemble. Citizen Context Viewer fournit un récapitulatif des informations importantes concernant le client.
- v Les investigations et plans de résultats collaboratifs permettent aux équipes multidisciplinaires de fournir des informations sur les plans de résultats et les investigations auxquels elles ont été affectées. Les options de partage configurées permettent aux membres de l'équipe multidisciplinaire d'afficher des informations pertinentes dans le portail MDT.
- v Un élément clé de collaboration d'entreprise de l'économie sociale est la capacité pour les agences et les équipes multidisciplinaires de partager des informations. Cúram Case and Participant Index met à disposition des informations concernant le client et le dossier dans les différents systèmes, ouvrant ainsi des canaux de communication.

### <span id="page-40-0"></span>**Remarques**

Le présent document peut contenir des informations ou des références concernant certains produits, logiciels ou services IBM non annoncés dans ce pays. Pour plus de détails, référez-vous aux documents d'annonce disponibles dans votre pays, ou adressez-vous à votre partenaire commercial IBM. Toute référence à un produit, logiciel ou service IBM n'implique pas que seul ce produit, logiciel ou service puisse être utilisé. Tout autre élément fonctionnellement équivalent peut être utilisé, s'il n'enfreint aucun droit d'IBM. Il est de la responsabilité de l'utilisateur d'évaluer et de vérifier lui-même les installations et applications réalisées avec des produits, logiciels ou services non expressément référencés par IBM. IBM peut détenir des brevets ou des demandes de brevet couvrant les produits mentionnés dans le présent document. La remise de ce document ne vous donne aucun droit de licence sur ces brevets. Si vous désirez recevoir des informations concernant l'acquisition de licences, veuillez en faire la demande par écrit à l'adresse suivante :

IBM Director of Licensing

IBM Corporation

North Castle Drive

Armonk, NY 10504-1785

U.S.A. Pour le Canada, veuillez adresser votre courrier à : IBM Director of Commercial Relations IBM Canada Ltd 3600 Steeles Avenue East Markham, Ontario L3R 9Z7 Canada

Les informations sur les licences concernant les produits utilisant un jeu de caractères double octet peuvent être obtenues par écrit à l'adresse suivante :

Licence sur la propriété intellectuelle

Mentions légales et droit de propriété intellectuelle.

IBM Japon Ltd.

19-21, Nihonbashi-Hakozakicho, Chuo-ku

Tokyo 103-8510, Japon

Le paragraphe suivant ne s'applique ni au Royaume-Uni, ni dans aucun pays dans lequel il serait contraire aux lois locales. INTERNATIONAL BUSINESS MACHINES CORPORATION FOURNIT CETTE PUBLICATION "EN L'ETAT" SANS GARANTIE D'AUCUNE SORTE, EXPLICITE OU IMPLICITE, Y COMPRIS NOTAMMENT, LES GARANTIES IMPLICITES DE NON-CONTREFACON, DE QUALITE MARCHANDE OU D'ADEQUATION A UN USAGE PARTICULIER. Certaines juridictions n'autorisent pas l'exclusion des garanties implicites, auquel cas l'exclusion ci-dessus ne vous sera pas applicable.

Le présent document peut contenir des inexactitudes ou des coquilles. Ce document est mis à jour périodiquement. Chaque nouvelle édition inclut les mises à jour. IBM peut, à tout moment et sans préavis, modifier les produits et logiciels décrits dans ce document.

Les références à des sites Web non IBM sont fournies à titre d'information uniquement et n'impliquent en aucun cas une adhésion aux données qu'ils contiennent. Les éléments figurant sur ces sites Web ne font pas partie des éléments du présent produit IBM et l'utilisation de ces sites relève de votre seule responsabilité.

IBM pourra utiliser ou diffuser, de toute manière qu'elle jugera appropriée et sans aucune obligation de sa part, tout ou partie des informations qui lui seront fournies. Les licenciés souhaitant obtenir des informations permettant : (i) l'échange des données entre des logiciels créés de façon indépendante et d'autres logiciels (dont celui-ci), et (ii) l'utilisation mutuelle des données ainsi échangées, doivent adresser leur demande à :

IBM Corporation

Dept F6, Bldg 1

294 Route 100

Somers NY 10589-3216

U.S.A. Pour le Canada, veuillez adresser votre courrier à : IBM Director of Commercial Relations IBM Canada Ltd 3600 Steeles Avenue East Markham, Ontario L3R 9Z7 Canada

Ces informations peuvent être soumises à des conditions particulières, prévoyant notamment le paiement d'une redevance.

Le logiciel sous licence décrit dans ce document et tous les éléments sous licence disponibles s'y rapportant sont fournis par IBM, conformément aux dispositions du Livret contractuel, des Conditions Internationales d'Utilisation de Logiciels IBM ou de tout autre accord équivalent.

Les données de performance indiquées dans ce document ont été déterminées dans un environnement contrôlé. Par conséquent, les résultats peuvent varier de manière significative selon l'environnement d'exploitation utilisé. Certaines mesures évaluées sur des systèmes en cours de développement ne sont pas garanties sur tous les systèmes disponibles. En outre, elles peuvent résulter d'extrapolations. Les résultats peuvent donc varier. Il incombe aux utilisateurs de ce document de vérifier si ces données sont applicables à leur environnement d'exploitation.

Les informations concernant des produits non IBM ont été obtenues auprès des fournisseurs de ces produits, par l'intermédiaire d'annonces publiques ou via d'autres sources disponibles.

IBM n'a pas testé ces produits et ne peut confirmer l'exactitude de leurs performances ni leur compatibilité. Elle ne peut recevoir aucune réclamation concernant des produits non IBM. Toute question concernant les performances de produits non IBM doit être adressée aux fournisseurs de ces produits.

Toute instruction relative aux intentions d'IBM pour ses opérations à venir est susceptible d'être modifiée ou annulée sans préavis, et doit être considérée uniquement comme un objectif.

Tous les tarifs indiqués sont les prix de vente actuels suggérés par IBM et sont susceptibles d'être modifiés sans préavis. Les tarifs appliqués peuvent varier selon les revendeurs.

Ces informations sont fournies uniquement à titre de planification. Elles sont susceptibles d'être modifiées avant la mise à disposition des produits décrits.

Le présent document peut contenir des exemples de données et de rapports utilisés couramment dans l'environnement professionnel. Ces exemples mentionnent des noms fictifs de personnes, de sociétés, de marques ou de produits à des fins illustratives ou explicatives uniquement. Toute ressemblance avec des noms de personnes, de sociétés ou des données réelles serait purement fortuite.

#### LICENCE DE COPYRIGHT :

Le présent logiciel contient des exemples de programmes de demande en langage source destinés à illustrer les techniques de programmation sur différentes plateformes d'exploitation. Vous avez le droit de <span id="page-42-0"></span>copier, de modifier et de distribuer ces exemples de programmes sous quelque forme que ce soit et sans paiement d'aucune redevance à IBM, à des fins de développement, d'utilisation, de vente ou de distribution de programmes d'application conformes aux interfaces de programmation des plateformes pour lesquels ils ont été écrits ou aux interfaces de programmation IBM. Ces exemples de programmes n'ont pas été rigoureusement testés dans toutes les conditions. Par conséquent, IBM ne peut garantir expressément ou implicitement la fiabilité, la maintenabilité ou le fonctionnement de ces programmes. Les exemples de programmes sont fournis "EN L'ETAT", sans garantie d'aucune sorte. IBM décline toute responsabilité relative aux dommages éventuels résultant de l'utilisation de ces exemples de programmes.

Toute copie intégrale ou partielle de ces exemples de programmes et des oeuvres qui en sont dérivées doit inclure une mention de droits d'auteur libellée comme suit :

© (nom de votre société) (année). Des segments de code sont dérivés des exemples de programmes d'IBM Corp.

© Copyright IBM Corp. entrez l'année ou les années. Tous droits réservés.

Si vous visualisez ces informations en ligne, il se peut que les photographies et illustrations en couleur n'apparaissent pas à l'écran.

#### **Marques**

IBM, le logo IBM et ibm.com sont des marques d'International Business Machines Corp. dans de nombreux pays. Les autres noms de produits et de services peuvent être des marques d'IBM ou d'autres sociétés. La liste actualisée des marques IBM est disponible sur la page Web "Copyright and trademark information" à l'adresse suivante : [http://www.ibm.com/legal/us/en/copytrade.shtml.](http://www.ibm.com/legal/us/en/copytrade.shtml)

Adobe, le logo Adobe et Portable Document Format (PDF) sont des marques d'Adobe Systems Incorporated aux Etats-Unis et/ou dans certains autres pays.

Microsoft et Outlook sont des marques de Microsoft Corporation aux Etats-Unis et/ou dans certains autres pays.

Les autres noms peuvent être des marques de leurs propriétaires respectifs. Les autres noms de sociétés, de produits et de services peuvent appartenir à des tiers.

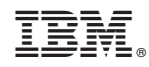

Imprimé en France